## Python Workshop Series Session 6: NumPy & Efficient Programming in Python

Nick Featherstone Applied Mathematics

Daniel Trahan Research Computing

Slides: https://github.com/ResearchComputing/Python\_Spring\_2019

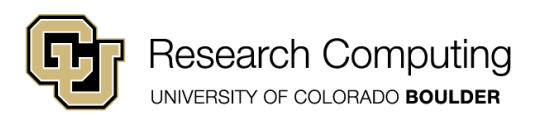

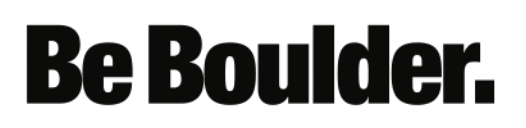

#### Recall that:

- Python is an *interpreted* language
- Separate program (the interpreter) runs Python code.
- Interpreters execute code "naively." (line by line)
- Compilers take holistic approach. Interpreters do not.
- Efficiency losses when compared to compiled code.

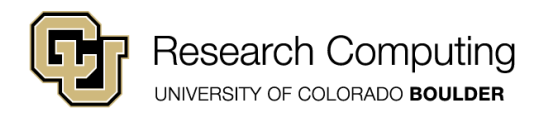

#### Compilation vs. Interpretation

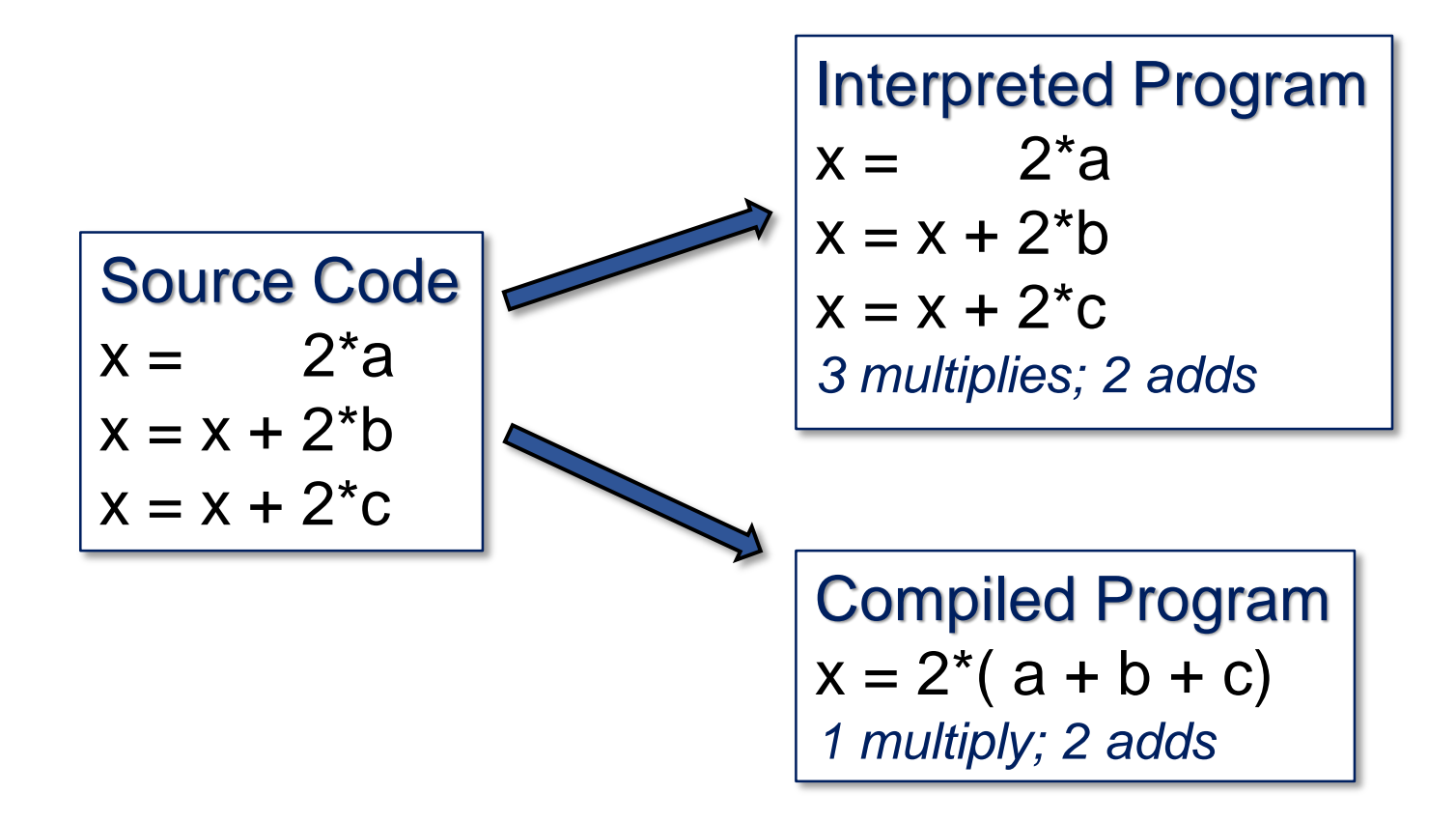

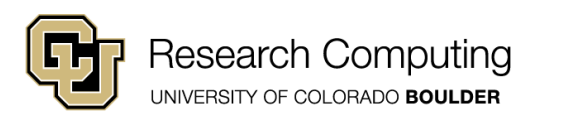

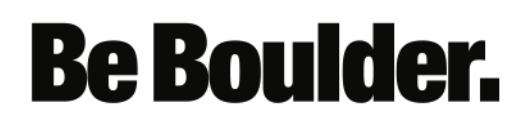

# Python with Numpy

NumPy provides benefits of compiled language within Python's interpreted framework.

#### It offers

- Arrays (efficient memory access)
- Array methods (vectorized loop operations)

$$
A = [7, 2, 18, 3]
$$
\nmemory layout: lists

\n

| 7              | 2 | 18 | 3 |
|----------------|---|----|---|
| non-contiguous |   |    |   |

\nmemory layout: arrays

\n

| 7 | 2 | 18 | 3 |
|---|---|----|---|
| 7 | 2 | 18 | 3 |

\ncontiguous

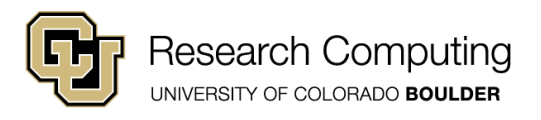

#### Vectorization?

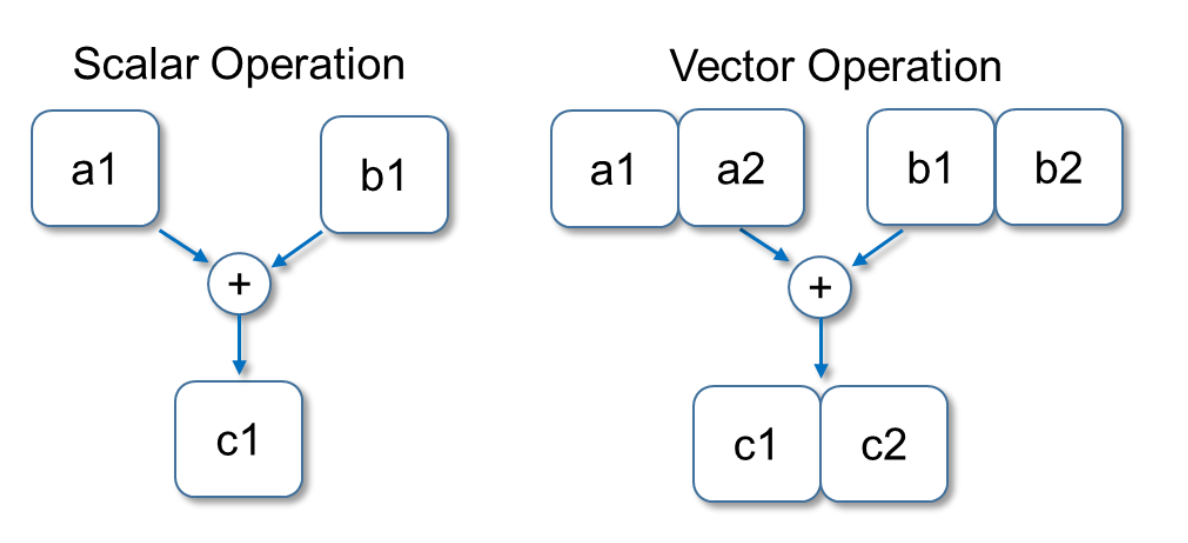

Modern processors can perform arithmetic operations on multiple data concurrently

**Be Boulder.** 

- Think "data parallelism"
- Compiler-enabled

SIMD: Single-Instruction, Multiple Data

-- single instruction (e.g., add, multiply) executed concurrently, by a single process core on multiple pieces of data (e.g., array elements)

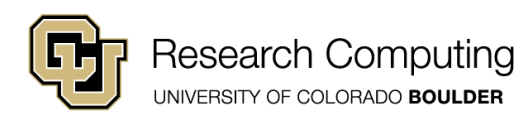

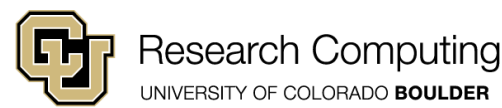

#### The Big Picture …if you remember nothing else…

Whenever Possible:

- Use NumPy arrays instead of lists
- Use in-place operations
- Use array syntax instead of explicit loops

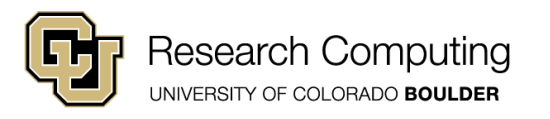

## Getting started with NumPy

- Open **initialization.py**
- Must import the NumPy module first

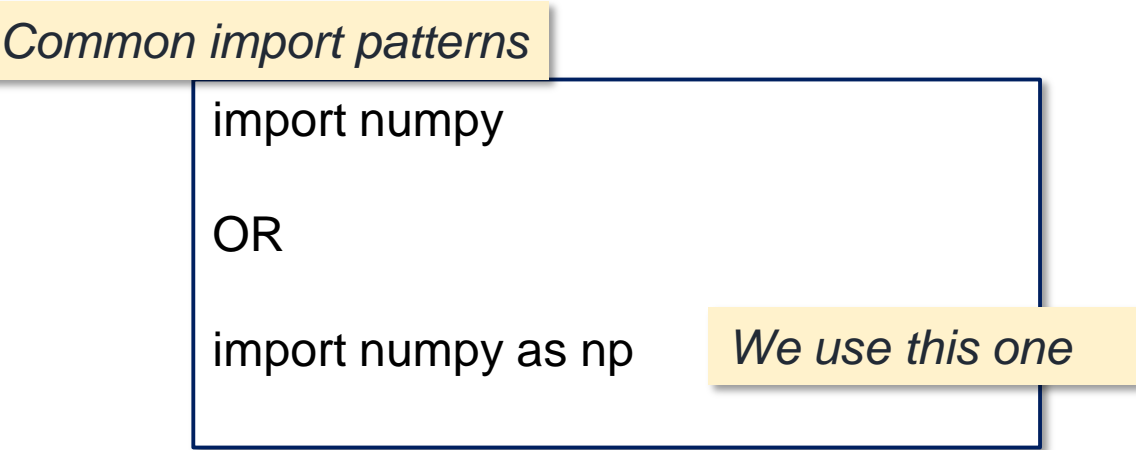

NumPy Documentation:

https://docs.scipy.org/doc/numpy/user/index.html

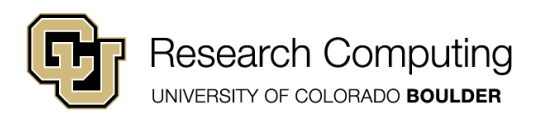

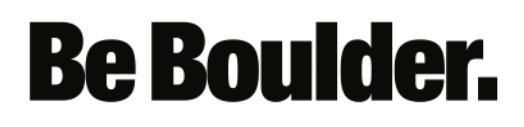

### NumPy Array Initialization

import numpy as np my\_array = np.*init\_type* (dims, dtype='data type' )

**my\_array** : Numy ndarray object (N-dimensional array)

**init\_type** : initialization function **zeros** : initialize array with zero values **empty** : do not initialize array values

- **dims** : tuple indicating dimensions of the array e.g., (10) , (10 , 2) , (2 , 8 ,10)
- **dtype** : string variable describing numeric data type e.g., 'int16', 'int32', 'float16', 'float32', 'float64', 'complex64'

*https://docs.scipy.org/doc/numpy/user/basics.types.html*

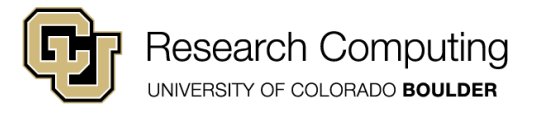

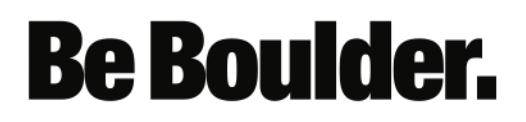

## Initializing Arrays with Values

*Initialize using values from list*

 $list = [0, 2, 1, 3]$ my\_array = np.**array** (list, dtype='int32' )

*Initialize using values in [a,b) with integer spacing n*

my\_array = np.**arange** (a, b, n, dtype='float64' )

*Initialize using n evenly spaced values in [a, b]*

my\_array = np.**linspace** (a, b, n, dtype='data type' )

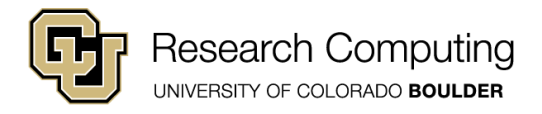

### Quick Exercises

- Create a 1-D NumPy array with three 16-bit integer elements, initialized to 0.
- Create a 1-D NumPy array with four 64-bit floating-point values initialized to [ 0, 0.1, 0.2, 0.3] using *linspace*
- Create a 1-D NumPy array with four 64-bit floating-point values initialized to [ 1.0 , 0.1 , 9.5 , 11.0] using *array*

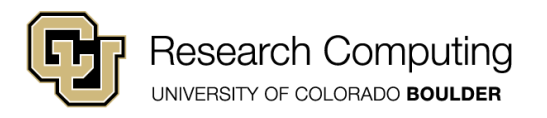

#### Simple Timing

- In order to talk "efficiency," we need to time our code.
- Use the **time** function from the **time** module

```
import time
t1 = time.time( )
Test code
t2 = time.time( )
seconds = t2-t1print('Elapsed time: ', seconds)
```
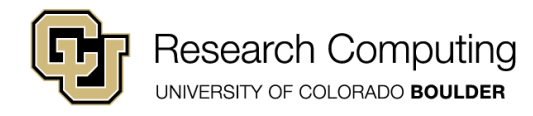

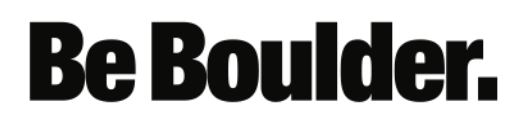

## Advanced Timing

- Use the cProfile module to profile your code
- <https://docs.python.org/3/library/profile.html>
- Examine:
	- my\_code.py
	- time\_my\_code.py
- Run **python time\_my\_code.py**

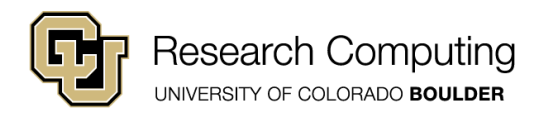

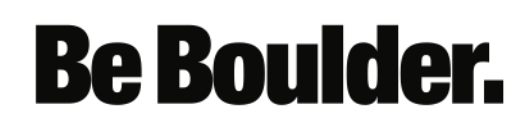

## Use Arrays Instead of Lists

A calculation using NumPy arrays, in conjunction with array syntax, will often complete sooner than one using lists.

Examine:

**arrays\_vs\_lists.py**

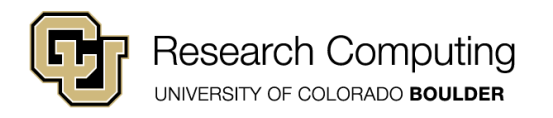

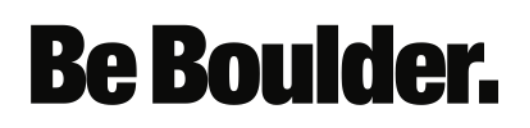

## Avoid Loops When Possible

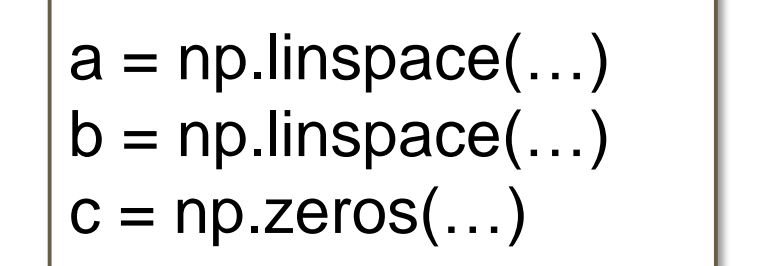

*Examine:*

**noloops.py**

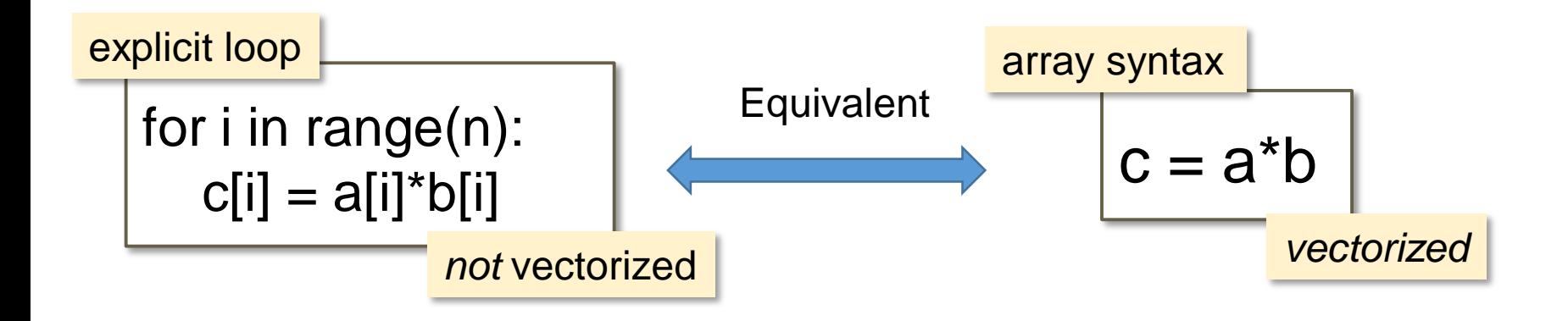

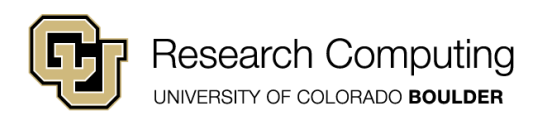

### Exercise

Rewrite **exercise1.py** using

- NumPy arrays instead of lists
- array syntax instead of loops

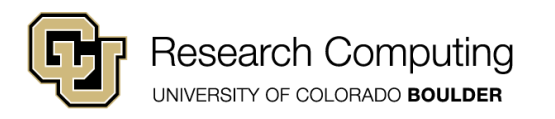

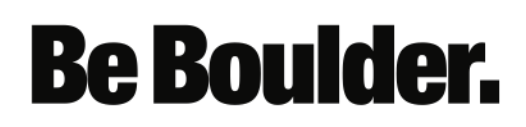

## In-Place Operations

When possible, use in-place operations to avoid unnecessary copies

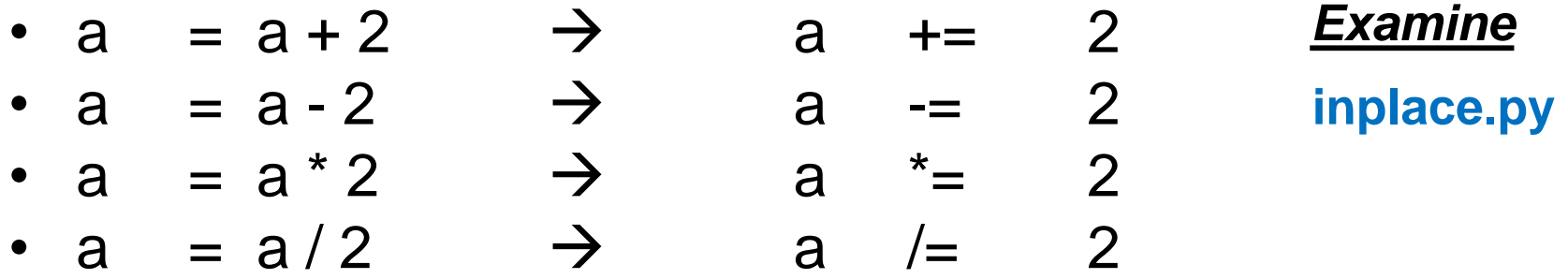

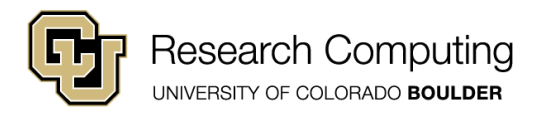

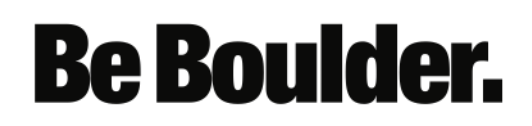

## Array Ordering

- N-D arrays reside in 1-D Memory
- Two different ways of storing arrays

 $A = [ a_{00} a_{01} ]$  $a_{10} a_{11}$ ]

Row-major: stripe row-by-row (C/C++; PYTHON DEFAULT)

Last index is "fastest"

 $a_{00}$  |  $a_{01}$  $a_{10}$  a<sub>11</sub>

Column-major: stripe column-by-column (Fortran; IDL)

First index is "fastest"

$$
\boxed{a_{00} | a_{10} | a_{01} | a_{11}}
$$

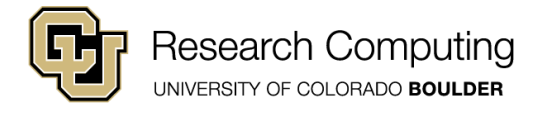

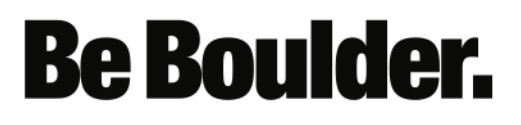

## Array Ordering

• We can control the ordering if desired

*Examine:* **ordering.py**

Row-major: stripe row-by-row (C/C++; PYTHON DEFAULT)

Last index is "fastest"

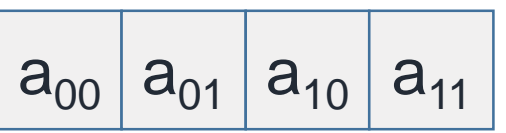

Column-major: stripe column-by-column (Fortran; IDL)

First index is "fastest"

$$
a_{00} | a_{10} | a_{01} | a_{11}
$$

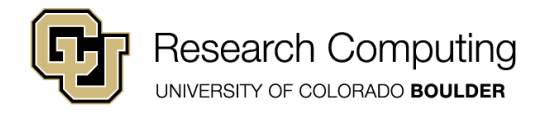

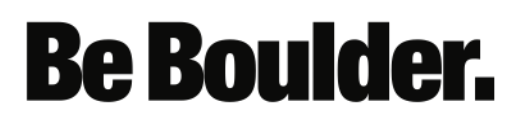

### Array Ordering: Why Care?

- Sometimes, you REALLY need a loop.
- The innermost loop should correspond to the fastest array index.

#### *Examine:*

**access\_patterns.py**

**Be Boulder.** 

#### **Row-Major**

for j in range(m) for k in range(n):  $a+=b$ [ j ][ k ]

#### **Column-Major**

for k in range(n) for j in range(m):  $a+=b$ [ j ][ k ]

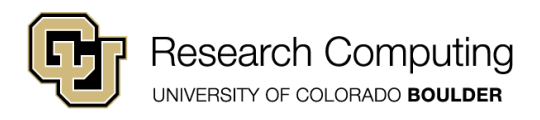

### I/O with Numpy Arrays

• Writing/reading numpy arrays to/from a file is easy…

#### **Examine:**

**numpy\_io.py**

- Arrays are ALWAYS written in Row-Major Order
- Not portable (Endianness is machine-specific)
- Intel processors are little-endian
- Better to use standard like HDF5

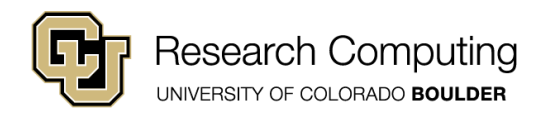

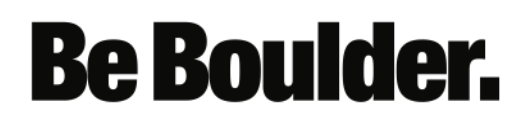

## Recall: Binary

- Base 2 numbering system
- Each digit referred to as a bit
- Your computer does math in binary
- Modern computers work in bytes: groups of 8 bits

**Be Boulder.** 

#### Examples:  $000 = 0x^{2^2} + 0x^{2^1} + 0x^{2^0} = 0$  $001 = 0x2^2 + 0x2^1 + 1x2^0 = 1$  $110 = 1x2^{2} + 1x2^{1} + 0x2^{0} = 6$  $101 = 1x2^2 + 0x2^1 + 1x2^0 = 5$

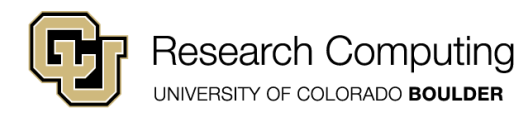

### Endianness

- Computers store numbers in bytes (8 bits)
- Most computers store their bytes in one of two different ways:
	- Most significant (i.e., largest 2<sup>n'</sup>s) byte first (Big Endian)
	- Least significant (i.e., smallest 2<sup>n'</sup>s) byte first (Little Endian)

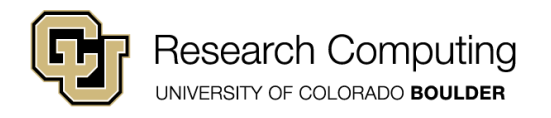

## Example: 16-bit Binary

769 = 0000001100000001

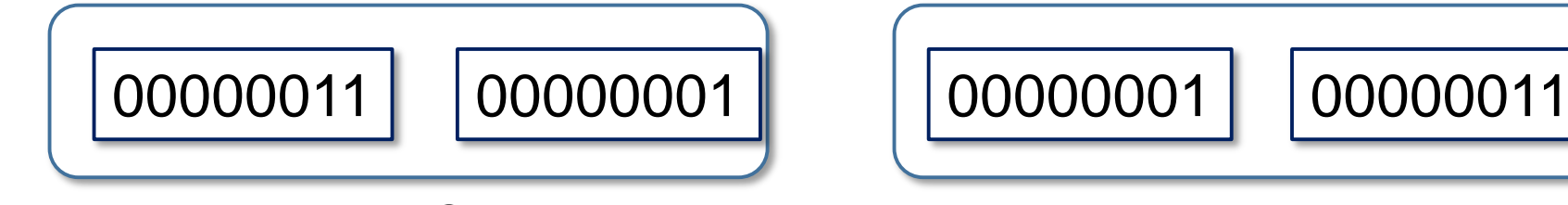

Big Endian Ordering Tittle Endian

**Ordering** 

**Be Boulder.** 

What is your machine? Run endian\_check.py. Command line: xxd -b 769.dat

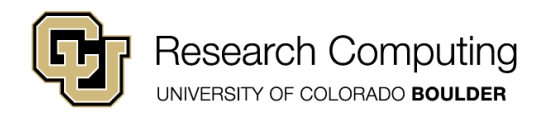